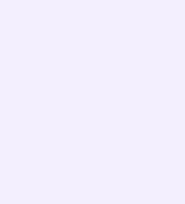

Звонок можно запланировать:

- 1. Перейдите в раздел «Звонки» нижнего меню
- 2. Выберите «Запланировать»
- 3. Выберите, от чьего имени запланировать звонок, введите название, дату и время. Можно выбрать повтор события и включить напоминание. Здесь же можно включить зал ожидания и выбрать другие настройки звонка
- 4. Нажмите «Запланировать»

Чтобы запланировать звонок в браузерной **TAN** версии VK Мессенджера на компьютере, нажмите на иконку телефонной трубки над списком чатов, затем выберите «Запланировать»

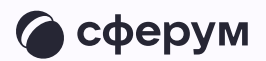

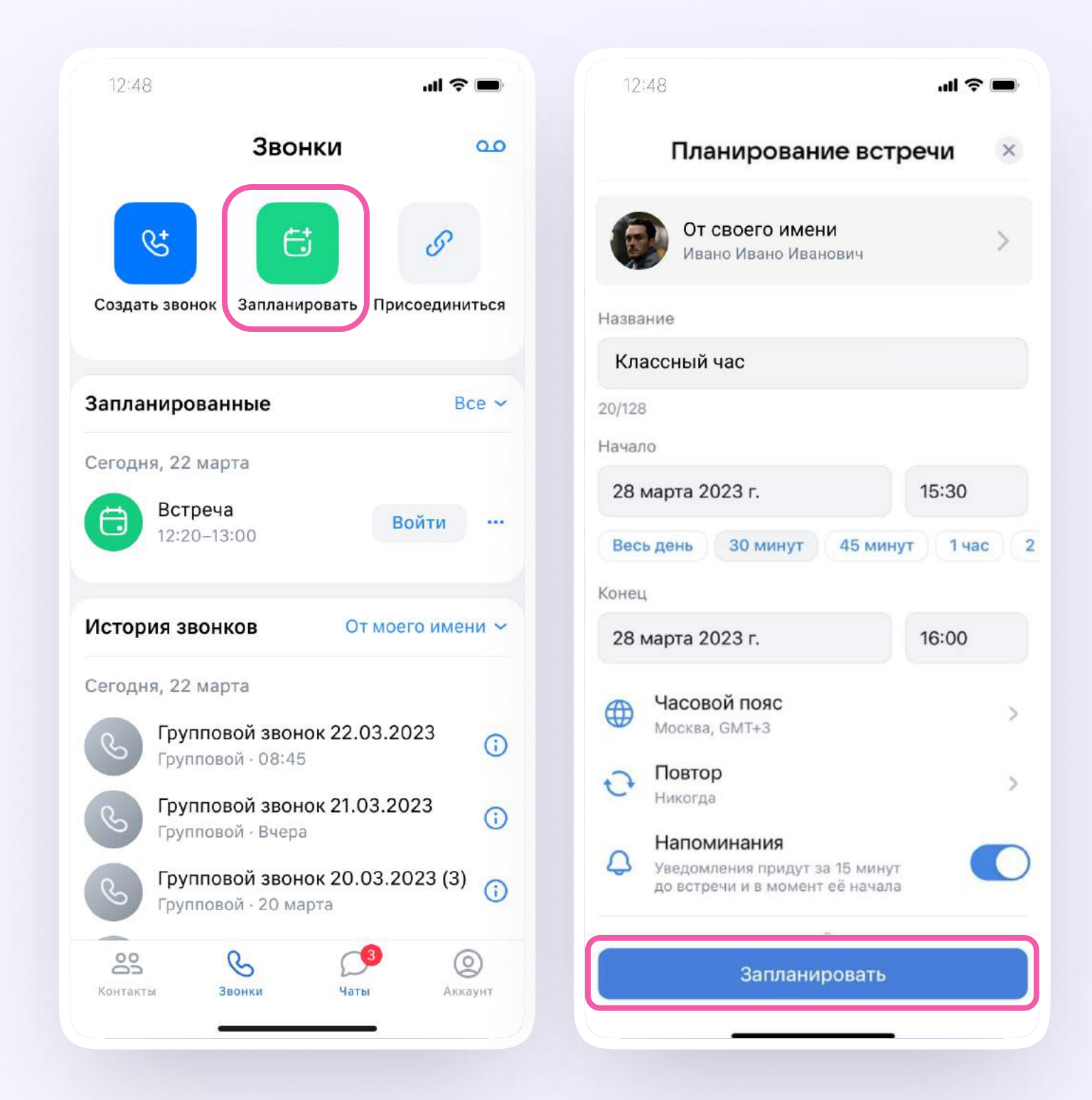